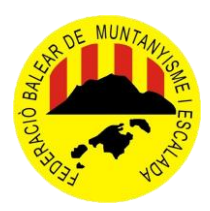

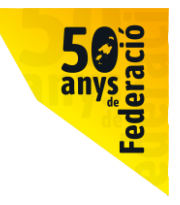

# **TUTORIAL INSTALACIÓN APP de la FBME**

#### **PASO 1**

Descargarse la aplicación desde el Google Play, si es androide, o del proveedor de Apple si es de IPhone.

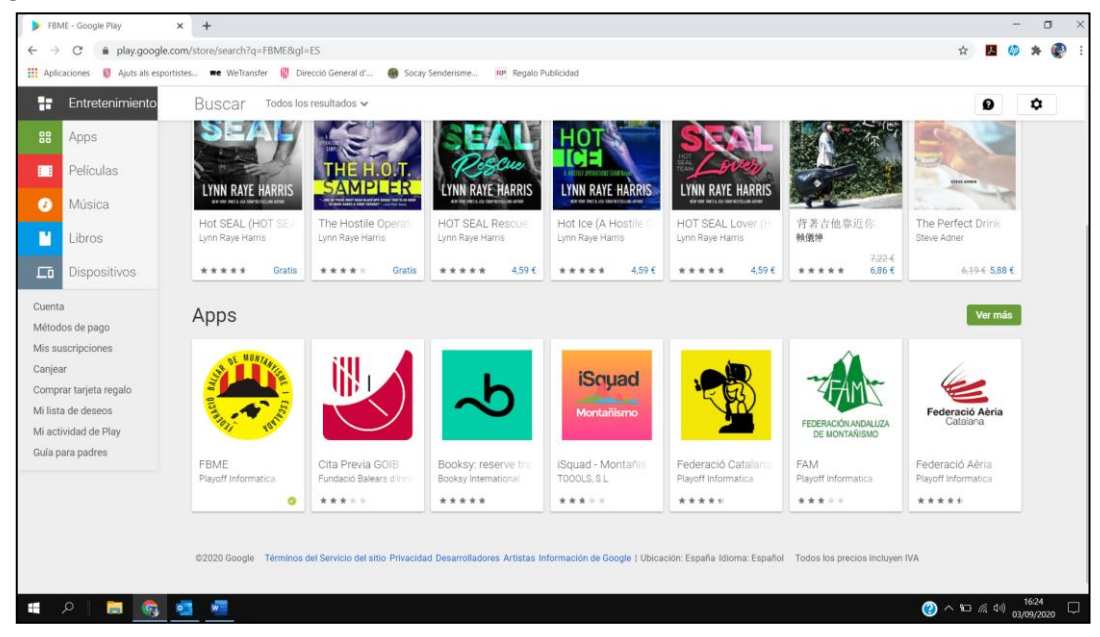

#### **PASO 2**

Una vez descargada e instalada la aplicación en nuestro móvil, sale esto:

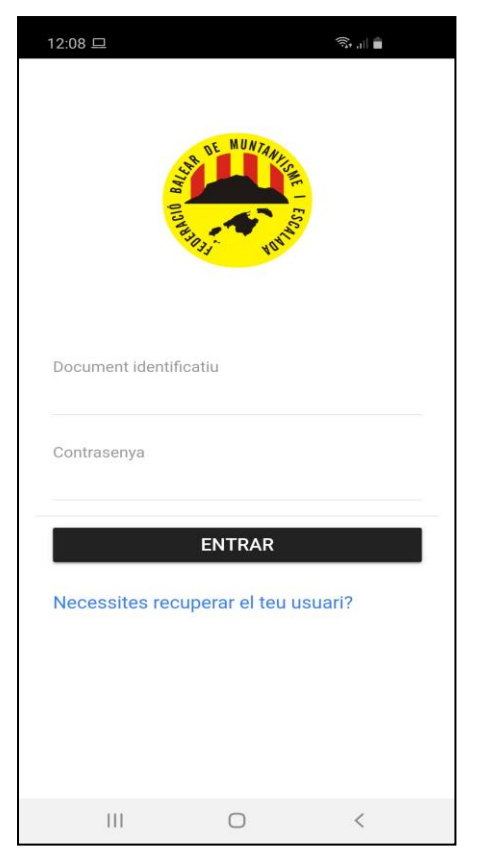

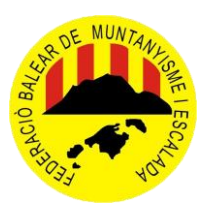

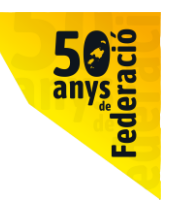

#### **PASO 3**

Hacemos clik sobre: Necesites recuperar el teu usuari? y nos saldrá esto:

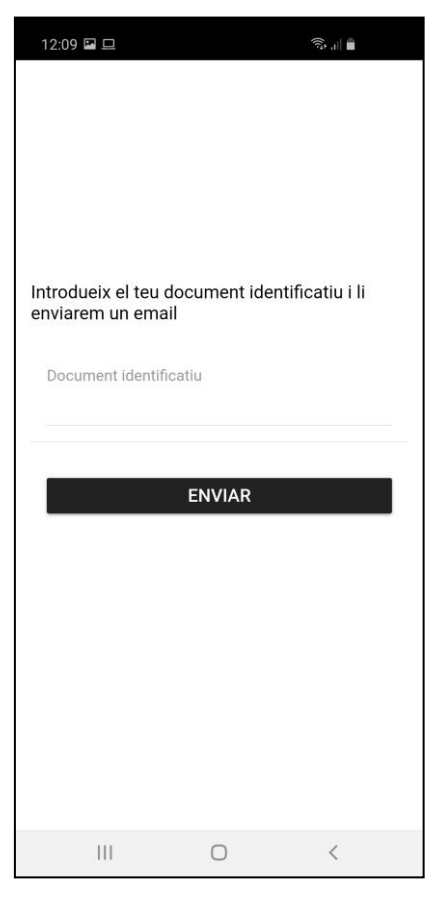

Ahí hay que poner el DNI con la letra en mayúsculas y darle a enviar.

Nos saldrá un cuadrito como el siguiente, diciendo que lo han enviado al e-mail correspondiente que tienes en la plataforma PlayOff:

![](_page_1_Picture_8.jpeg)

![](_page_2_Picture_0.jpeg)

![](_page_2_Picture_2.jpeg)

#### **PASO 4**

Cuando recibes el correo, es similar a este:

![](_page_2_Picture_25.jpeg)

### Picamos sobre el link azul y nos saldrá esto:

![](_page_2_Picture_26.jpeg)

![](_page_3_Picture_0.jpeg)

![](_page_3_Picture_2.jpeg)

#### **PASO 5**

Ponemos la contraseña que escojamos, la repetimos y ya está.

Luego te vas a la aplicación y la abres:

Tu usuario es tu DNI con la letra en mayúscula y la contraseña es la que hayas puesto en el paso anterior.

Y eso es todo….. ya tenéis vuestra aplicación y licencia digital en el móvil:

![](_page_3_Picture_8.jpeg)

#### **NOTA IMPORTANTE:**

**Tener en cuenta que el e-mail que pongáis ha de ser una dirección de correo válida (la vuestra) y que sea la que tenéis puesta en la base de datos de la plataforma PlayOff.**

**Los que sois federados libres, por lo general tenéis vuestra dirección de correo correctamente puesta en la plataforma, pero los que estáis federados a través de clubs, tendréis que confirmar con vuestro club qué dirección de correo electrónico os han puesto, pues muchos tenéis puesto el e-mail del club y así no podréis instalaros la aplicación.**